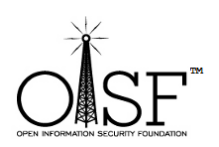

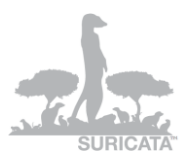

## **Suricata IDS/IPS**

# **Help and Quick Start Guide**

## **Instructions for Windows**

## **tested on Win XP, Windows Vista, Windows 7, Windows Server 2003, Windows Server 2008R2 64 bit.**

*Date: 24 May 2012*

*Version: 1.1*

*Author: Peter Manev*

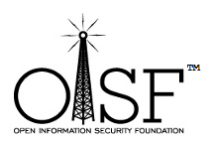

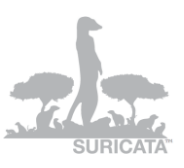

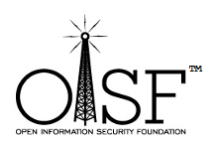

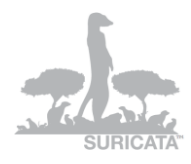

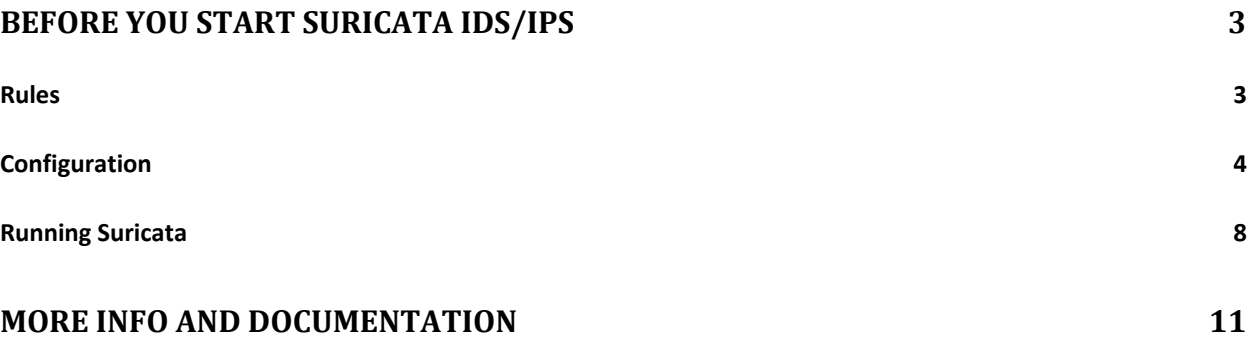

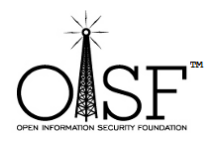

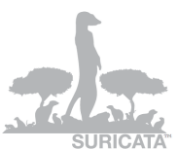

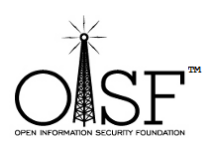

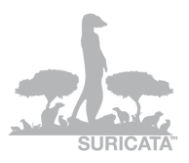

### <span id="page-2-0"></span>**Before you start Suricata IDS/IPS**

#### **You MUST have [WinPcap](http://www.winpcap.org/) installed in order to run Suricata IDS/IPS !**

#### <span id="page-2-1"></span>**Rules**

You will need rules, because Suricata inspects traffic based on rules. The rules usually reside in the "*INSTALLDIR\rules*" directory. There are non-installed by default. You can install them in any directory you wish, just make sure you change the path in the suricata.yaml configuration file.

You can get them from:

- $\checkmark$  [Emerging Threads](http://www.emergingthreats.net/) the rules there are specially tailored for Suricata, in order to use its abilities to the maximum.
- $\checkmark$  [Snort](http://www.snort.org/) Snort IDS/IPS developed by [Sourcefire.](http://sourcefire.com/)
- $\checkmark$  Write them yourself if you have previous experience or you would like just a specific traffic to be inspected, you can write the necessary rules by yourself. You can find some more info on rule writing here:
	- o [Snort Rule Writing Manual](http://manual.snort.org/node26.html)
	- o [Suricata Rule Writing Manual](https://redmine.openinfosecfoundation.org/projects/suricata/wiki/Suricata_Rules)

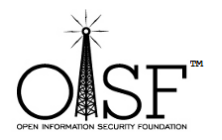

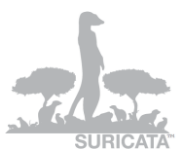

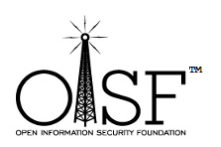

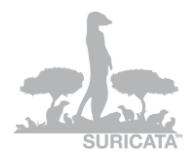

After you have the rules – specify which rules would you like to activate or deactivate. For example, if you would like to deactivate a rule put a "#" at the beginning of the line:

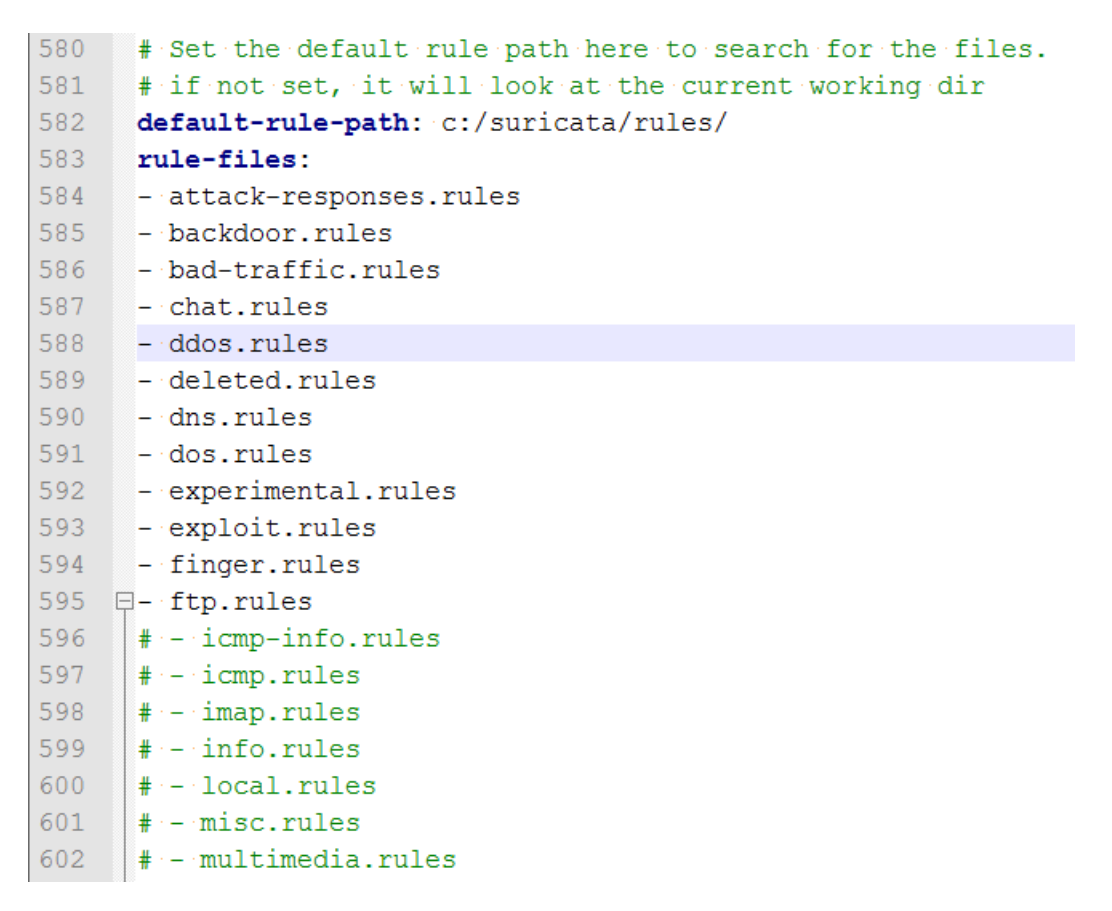

The ones in green are deactivated.

#### <span id="page-3-0"></span>**Configuration**

It is important that you configure Suricata properly.

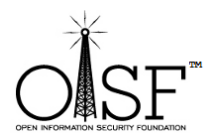

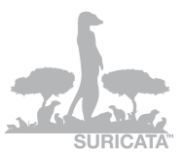

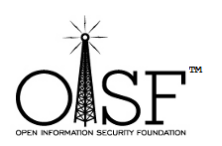

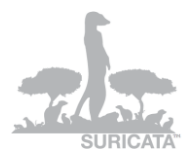

Suricata's configuration file is called "suricata.yaml" and holds special syntaxes and all your configurational variables – i.e. networks, interfaces, log/rules directories and many more.

Suricata.yaml already has default values and config options, here we will go over some of them very briefly, so that you can get acquainted better.

For example , if you are not happy with the default options you can change them –

*"default-log-dir: C:\Suricata\log*

*………*

*- file:*

 *enabled: yes*

 *filename: C:\Suricata\suricata.log* 

*……….*

```
default-rule-path: C:\Suricata\rules\
```
*classification-file: C:\Suricata\classification.config*

*…….*

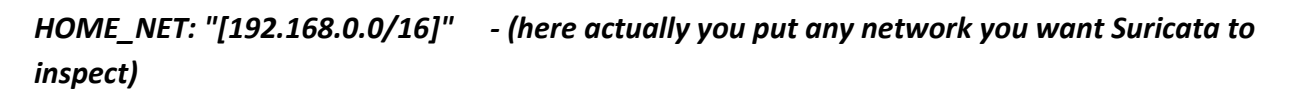

*"*

or in some graphic:

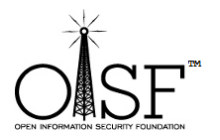

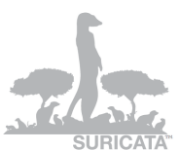

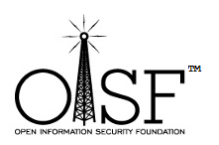

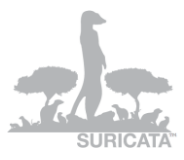

suricata.yaml 22 # Preallocated size for packet. Default is 1514 which is the classical 23 # size for pcap on ethernet. You should adjust this value to the highest 24 # packet size (MTU + hardware header) on your system. 25 #default-packet-size: 1514 26 27 # Set the order of alerts bassed on actions 28 # The default order is pass, drop, reject, alert 29 action-order: 30 - pass  $-$  drop  $31$  $32<sup>7</sup>$  $-$  reject 33 - alert 34 35 36 # The default logging directory. Any log or output file will be 37 # placed here if its not specified with a full path name. This can be 38 # overridden with the -1 command line parameter. 39 <default-log-dir: C:\Suricata\log  $40<sub>1</sub>$ 41 # Configure the type of alert (and other) logging you would like. 42 outputs: 43  $44\,$ # a line based alerts log similar to Snort's fast.log  $\overline{45}$  $-$  fast: enabled: yes<br>filename: fast.log  $46$  $47$  $append: yes$ 48  $49\,$ 50 # log output for use with Barnyard  $\bar{\bf 51}$  $-$  unified-log:  $52<sub>2</sub>$ enabled: no 53 filename: unified.log  ${\bf 54}$  $55\,$ # Limit in MB.  $56\,$  $#limit: 32$ length: 23826 lines: 661 Ln: 39 Col: 33 Sel: 0 Dos\Windows ANSI as UTF-8 INS

Normal text file

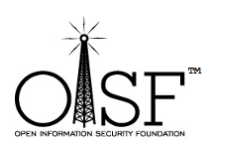

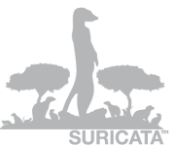

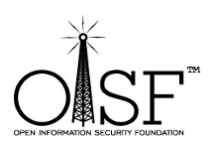

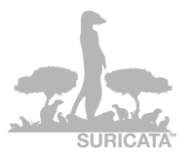

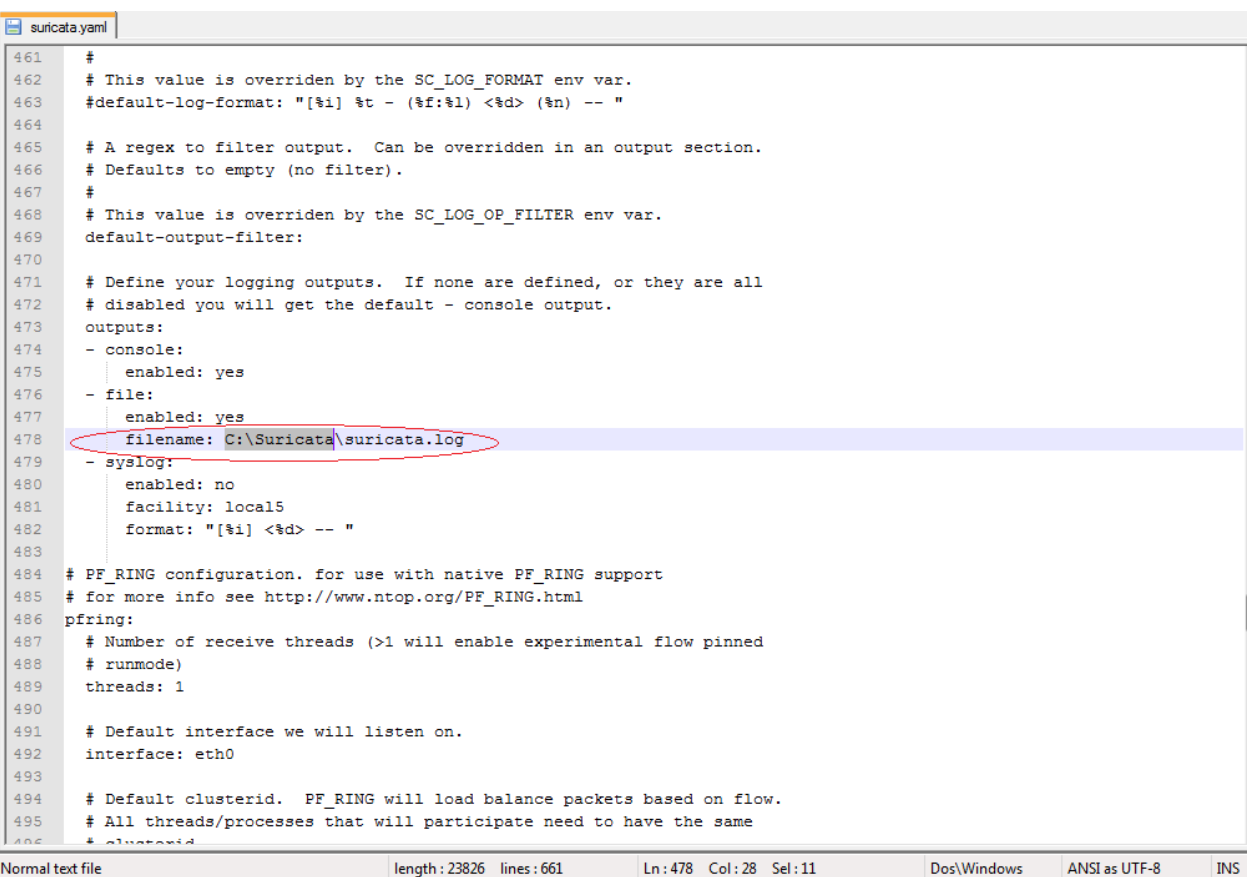

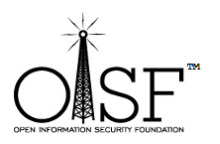

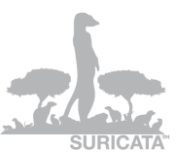

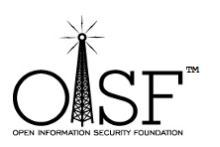

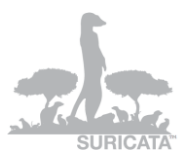

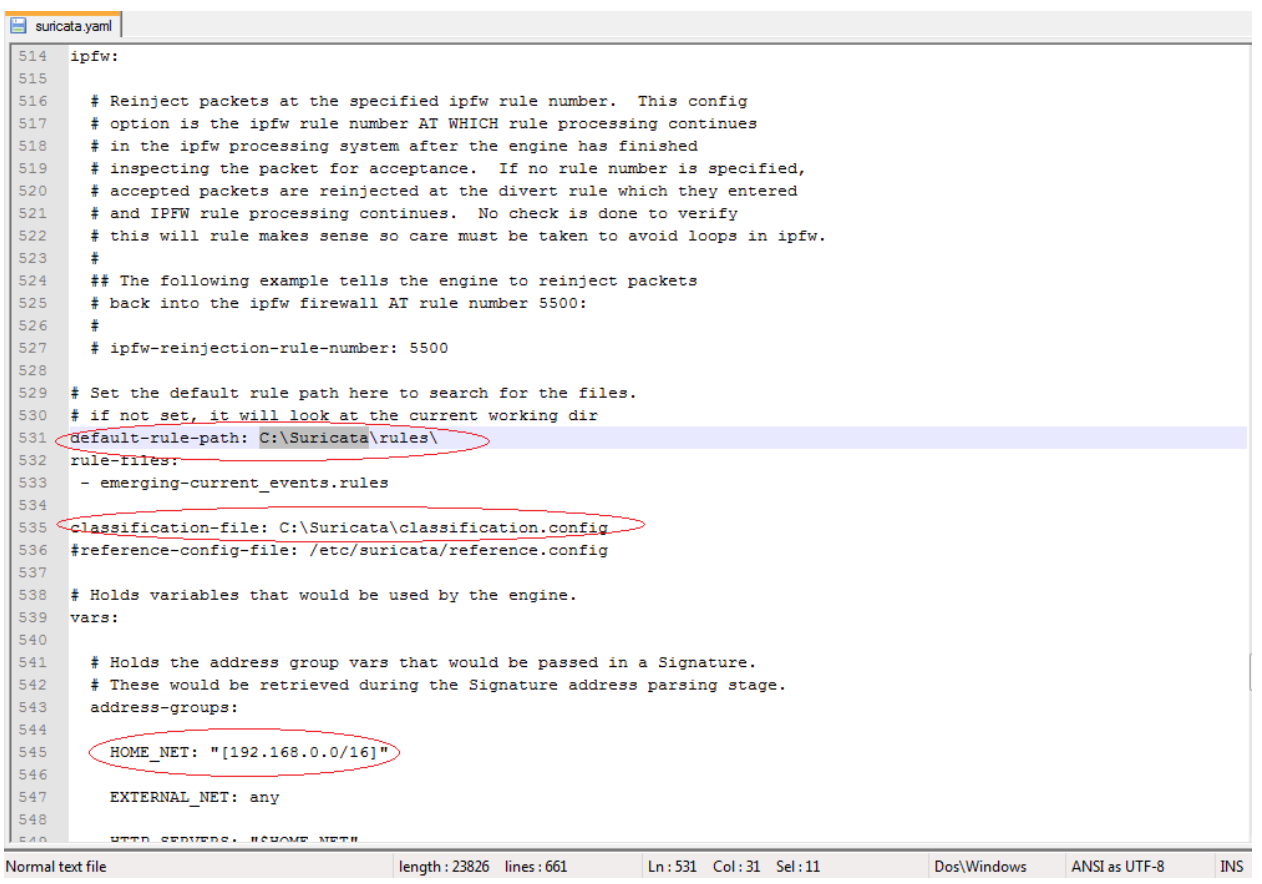

*Please make sure that the directories are created or exist (if you decide to change the default ones)!!*

## <span id="page-7-0"></span>**Running Suricata**

Open a cmd and go to your Suricata Directory OR just double click the icon on your desktop and execute:

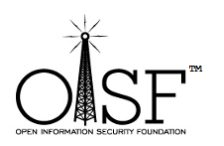

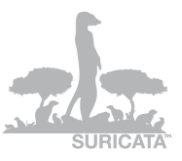

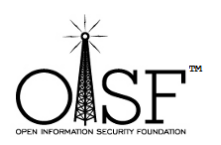

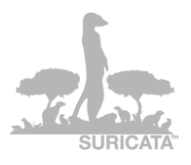

*suricata.exe -c suricata.yaml -i 192.168.1.71* 

like shown on the picture below (in this case - 192.168.1.71 is the IP/interface I want Suricata to listen to, i.e. the IP that my network card has been configured with):

| Administrator: C:\Windows\System32\cmd.exe                |
|-----------------------------------------------------------|
| C:\Suricata>                                              |
| C:\Suricata>                                              |
| C:\Suricata><br>C:\Suricata>                              |
| C:\Suricata>                                              |
| C:\Suricata>                                              |
| C:\Suricata>                                              |
| C:\Suricata>                                              |
| C:\Suricata><br>C:\Suricata>                              |
| C:\Suricata>                                              |
| C:\Suricata>                                              |
| C:\Suricata>                                              |
| C:\Suricata>                                              |
| C:\Suricata><br>C:\Suricata>                              |
| C:\Suricata>                                              |
| C:\Suricata>                                              |
| C:\Suricata>                                              |
| C:\Suricata>                                              |
| C:\Suricata>                                              |
| C:\Suricata><br>C:\Suricata>                              |
| C:\Suricata>                                              |
| C:\Suricata>                                              |
| C:\Suricata>                                              |
| C:\Suricata>suricata.exe —c suricata.yaml —i 192.168.1.71 |
|                                                           |
|                                                           |
|                                                           |
|                                                           |
|                                                           |
|                                                           |

Pic32

And you have yourself Suricata running (the start time could depend the PC/Server CPU/MEM availability and of course how many rules do you load, but it is max about 1.5 min):

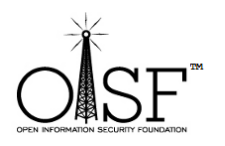

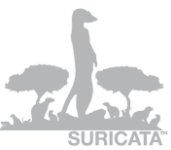

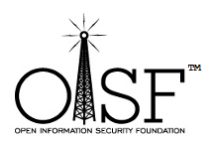

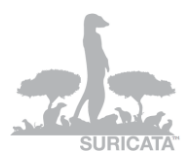

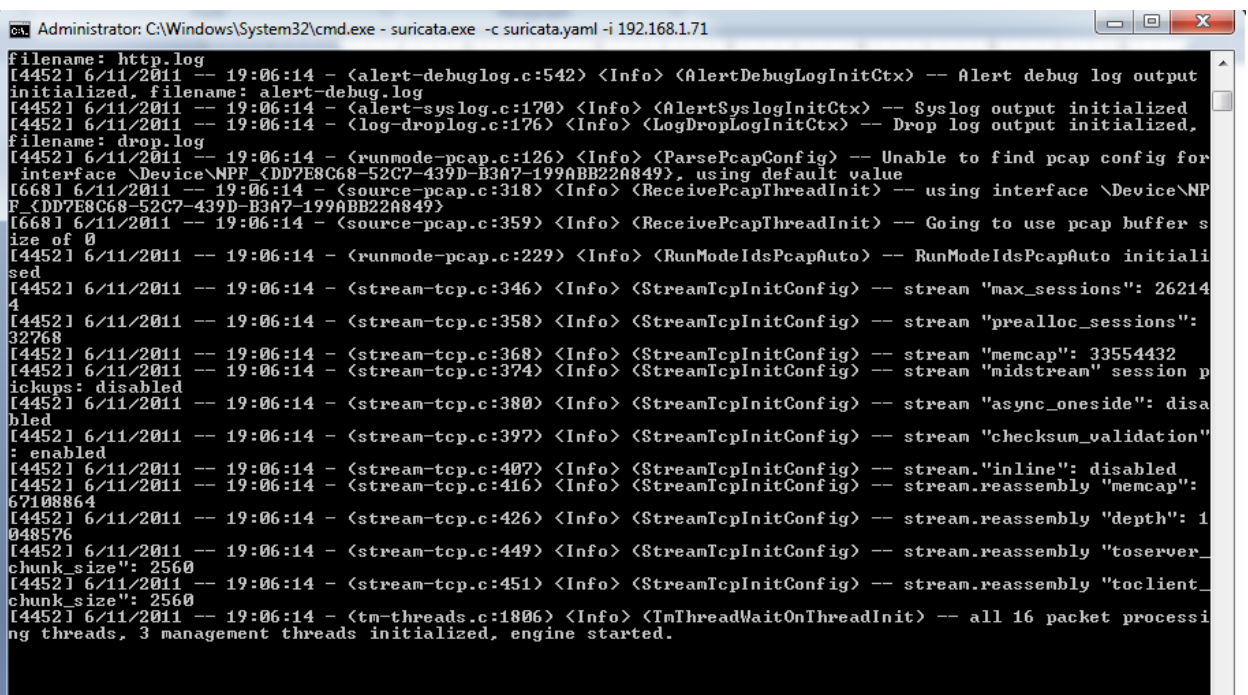

#### **NOTE:**

If you need to run Suricata on a un-ip'd interfaces (thanks to Rich Rumble for pointing that out):

You can get the NIC UUID in a variety of ways, the simplest is using a single command for WMIC:(from cmd prompt paste in the following)

*wmic nicconfig get ipaddress,SettingID*

If you know your NIC's IP you can filter the results with findstr:

*wmic nicconfig get ipaddress,SettingID | findstr 1.2.3.4* 

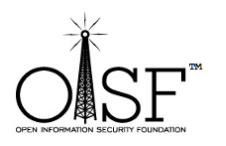

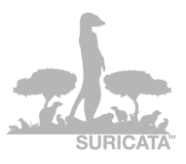

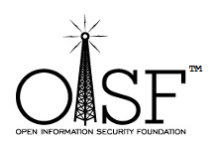

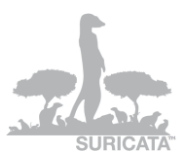

(replace 1.2.3.4 with your NIC's IP)

Then use that as your interface argument:

*suricata.exe -c suricata.yaml –i [\\DEVICE\\NPF\\_\{EE7B2A76-9343-449F-B3D8-](file://DEVICE/NPF_/%7bEE7B2A76-9343-449F-B3D8-3CB0F37DCA49/%7d) [3CB0F37DCA49\}](file://DEVICE/NPF_/%7bEE7B2A76-9343-449F-B3D8-3CB0F37DCA49/%7d)*

Make sure the double slashes are used, and a backslash is placed before the curly braces!

### <span id="page-10-0"></span>**More Info and Documentation**

You can find much more info about setting up and tuning Suricata here:

<https://redmine.openinfosecfoundation.org/projects/suricata/wiki>

If you would like to compile Suricata from scratch on your windows system please find detailed step by step guide here <https://redmine.openinfosecfoundation.org/projects/suricata/files>

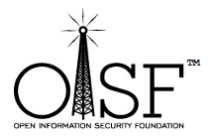

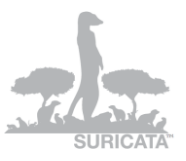